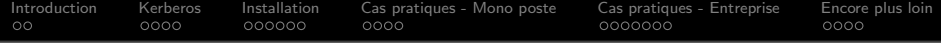

# Simplifier l'authentification avec Kerberos Du mono-poste à la PME

## Matthieu CERDA

Normation

Mardi 10 Juillet 2012

<span id="page-0-0"></span>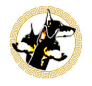

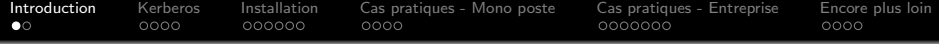

# Qui suis-je ?

# <span id="page-1-0"></span>Matthieu CERDA

Administrateur réseaux et systèmes chez Normation

## Tu fais quoi dans la vie ?

- **•** Gère l'infrastructure informatique chez Normation
- Travaille sur l'outil de gestion de configuration Rudder
- Missions d'expertise sur LDAP, LSC, CFEngine ...
- · Passionné de systèmes libres, et de sécurité

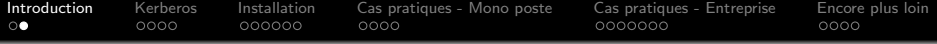

## Kerberos

Kerberos est un protocole normalisé d'authentification réseau, utilisant de la cryptographie forte

## But de cette présentation

Cette présentation a pour but de présenter Kerberos dans un contexte d'utilisation quotidienne . . .

... et de démontrer que c'est un outil moins compliqué que ce qu'on pense souvent !

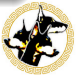

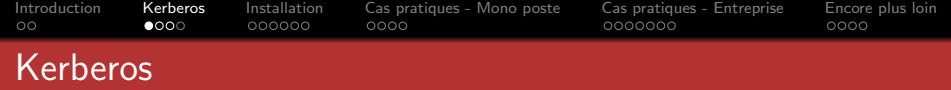

- **Protocole d'authentification réseau**
- Très largement déployé, mais peu connu  $\bullet$
- $\bullet$ Chaque élément est séparé et communique via réseau
- ۰ Très strict avec les noms de domaine qualifiés et les horloges
- **•** Sécurisé via des algorithmes symmétriques comme AES ou Blowfish/Twofish
- Peut être utilisé nativement avec beaucoup d'outils (NFS, LDAP, SMTP, SSH, HTTP...)

<span id="page-3-0"></span>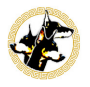

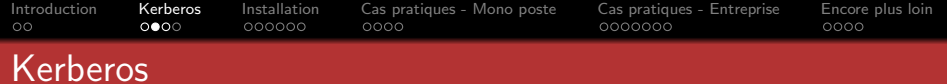

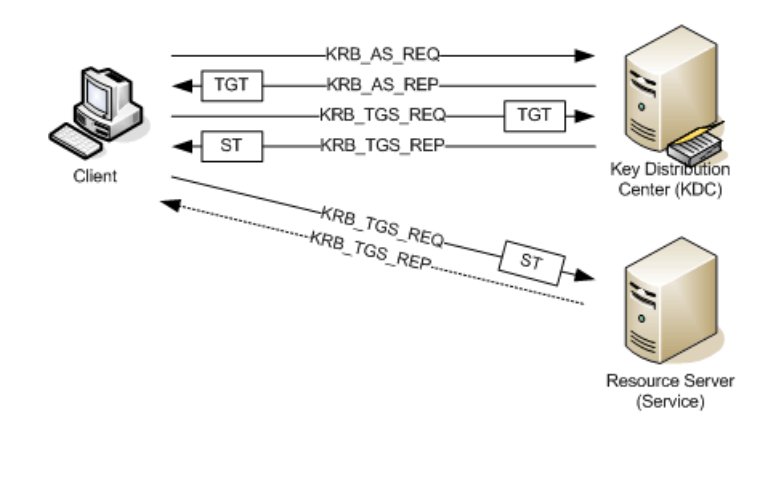

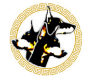

 $299$ 

目

イロト イ部 トイ君 トイ君 ト

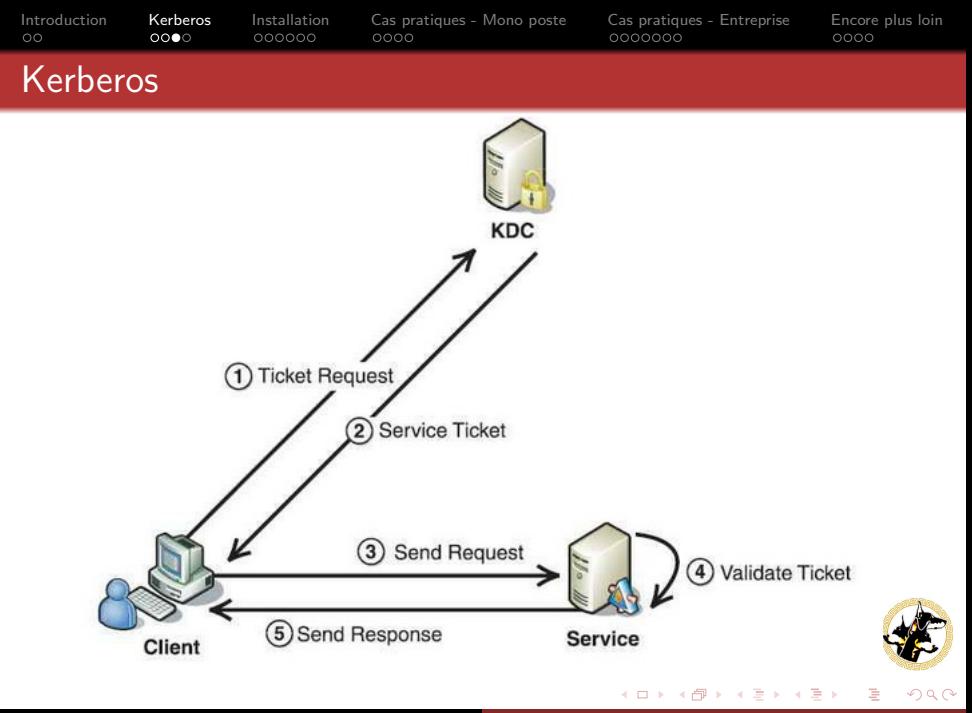

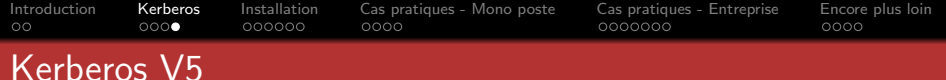

#### **AVANTAGES**

- Très largement déployée
- 2 Préinstallée sur beaucoup de systèmes d'exploitation
	- **GNU/Linux**
	- \*BSD
	- **.** Windows I
- 3 Bien intégrée au système grâce a la GSSAPI
- Facile (!) a installer

- 1 L'intégration a la distribution est parfois peu documentée
- **2** Kerberos fait peur !!!

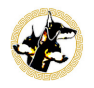

つくい

イロン イ何ン イヨン イヨン

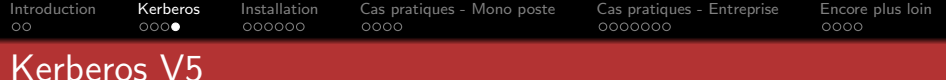

#### **AVANTAGES**

- **1** Très largement déployée
- 2 Préinstallée sur beaucoup de systèmes d'exploitation
	- GNU/Linux
	- \*BSD
	- **a** Windows<sup>1</sup>
- <sup>3</sup> Bien intégrée au système grâce a la GSSAPI
- 4 Facile ( !) a installer

1 L'intégration a la distribution est parfois peu documentée **2** Kerberos fait peur !!!

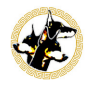

つくい

 $\langle \overline{m} \rangle$  and  $\langle \overline{m} \rangle$  and  $\langle \overline{m} \rangle$ 

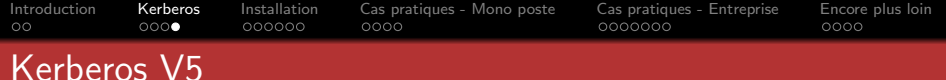

#### **AVANTAGES**

- **1** Très largement déployée
- 2 Préinstallée sur beaucoup de systèmes d'exploitation
	- GNU/Linux
	- \*BSD
	- **a** Windows<sup>1</sup>
- <sup>3</sup> Bien intégrée au système grâce a la GSSAPI
- 4 Facile ( !) a installer

#### INCONVÉNIENTS

- 1 L'intégration a la distribution est parfois peu documentée
- **2** Kerberos fait peur !!!

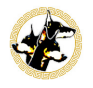

つくい

 $\langle \bigcap \mathbb{P} \rangle$   $\rightarrow$   $\langle \bigcap \mathbb{P} \rangle$   $\rightarrow$   $\langle \bigcap \mathbb{P} \rangle$ 

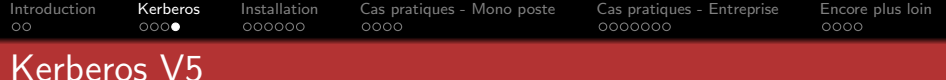

#### **AVANTAGES**

- **1** Très largement déployée
- 2 Préinstallée sur beaucoup de systèmes d'exploitation
	- GNU/Linux
	- \*BSD
	- **a** Windows<sup>1</sup>
- <sup>3</sup> Bien intégrée au système grâce a la GSSAPI
- 4 Facile ( !) a installer

#### INCONVÉNIENTS

- 1 L'intégration a la distribution est parfois peu documentée
- **2** Kerberos fait peur !!!

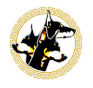

つくい

母 ▶ イヨ ▶ イヨ ▶

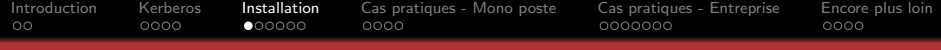

# Deux implémentations majeures

Il existe deux implémentations majeures de Kerberos dans les systèmes libres :

### MIT

- <sup>1</sup> L'implémentation "historique"
- 2 Longtemps restreinte a l'export hors des U.S.A.
- Bien connue, robuste
- Bien documentée
- **5** Beaucoup de systèmes utilisent MIT comme libkrb5

<span id="page-10-0"></span>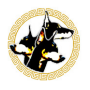

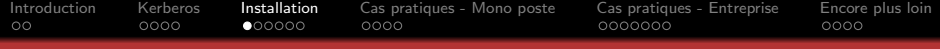

# Deux implémentations majeures

Il existe deux implémentations majeures de Kerberos dans les systèmes libres :

### MIT

- **1** L'implémentation "historique"
- 2 Longtemps restreinte a l'export hors des U.S.A.
- **3** Bien connue, robuste
- 4 Bien documentée
- **5** Beaucoup de systèmes utilisent MIT comme libkrb5

#### Heimdal

- 1 Une version concurrente issue des restrictions d'export de MIT
- 2 Réputée pour avoir une base de code plus "propre"
- <sup>3</sup> Les outils d'administration supportent readline
- 4 Plus "facile" a utiliser pour un utilisateur novice
- **5** Préinstallée par défaut sous OpenBSD

Par la suite, j'utiliserai heimdal, mais c'est un choix purement arbitraire, sachant que les deux versions sont relativement proches au niveau de la syntaxe.

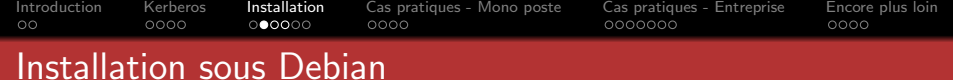

- $\bullet$  C'est sous Debian que l'installation est la plus aisée !
- **· Laisser la magie d'APT opérer.**

root@box-# aptitude install heimdal-kdc heimdal-clients

**•** Répondre aux questions qui seront posées. Dans notre cas, considérons que le domaine est ZEA.ZEN et que le KDC est pinkie.zea.zen

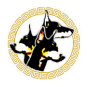

 $\Omega$ 

ふくぼう く

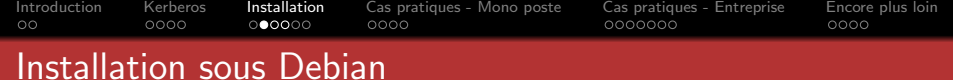

- $\bullet$  C'est sous Debian que l'installation est la plus aisée !
- **· Laisser la magie d'APT opérer.**

root@box-# aptitude install heimdal-kdc heimdal-clients

**•** Répondre aux questions qui seront posées. Dans notre cas, considérons que le domaine est ZEA.ZEN et que le KDC est pinkie.zea.zen

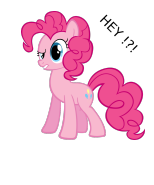

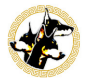

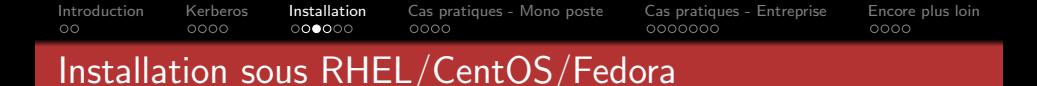

- Sous les OS RPM en général, il faut en revance mettre la main a la pâte car il n'y a pas de magie a la debconfig.
- Cette fois, seule MIT est disponible. L'installer via votre package manager préféré :

root@box-# yum install krb5-workstation

Cette fois ci, il faut faire la configuration a la main. Je ne peux que conseiller soit de récupérer le fichier /etc/krb5.conf sur le site de MIT Kerberos ou de compléter le fichier existant en s'aidant de la documentation.

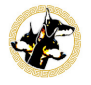

 $\Omega$ 

a mille

→ 伊 ▶ → 手 ▶ →

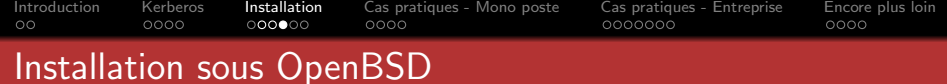

- · "Ha mais ça doit être méga compliqué, si c'est sous OpenBSD ! ! !"
- $\bullet$  Mais non. C'est simple et en plus très bien documenté.
- Une fois n'est pas coutume, c'est presque aussi simple que sur les OS RPM :

```
root@box-# echo krb5_master_kdc=YES >> rc.conf.local
root@box-# mkdir /var/heimdal
root@box-# kstash --random-key
root@box-# kadmin -l
kadmin-# init ZEA.ZEN
```
On remplace ensuite les MY.REALM et l'adresse du kdc de MY.REALM dans le fichier /etc/kerberosV/krb5.conf et tout est prêt.

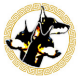

母 ▶ ヨ ヨ ▶ ヨ ヨ

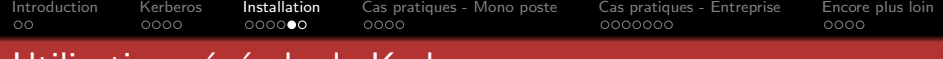

# Utilisation générale de Kerberos

- kadmin -l : En root, permet d'administrer la base Kerberos en local
	- init : Initialise un royaume Kerberos
	- add : Ajoute un principal (avec –random-password pour un principal de service)
	- ext keytab : Exporte un keytab (–keytab pour choisir la destination du keytab)
- kinit : Lance un AS-REQ et ainsi récupère un TGT.
- **•** klist : Permet de voir les TGT stockés actuellement
- Keytabs : Copie locale d'un trousseau de principaux de service pour pouvoir vérifier les tickets de services envoyés par le client

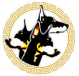

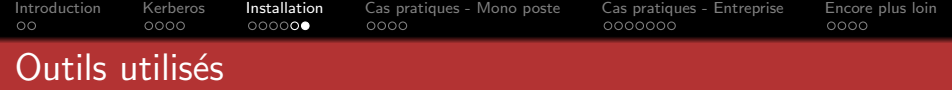

- **■** libpam\_krb5 : Permet d'utiliser Kerberos avec PAM (kinit automatique au login, modification de mots de passe...)
- 2 sshd : L'antique démon Secure Shell libre
- <sup>3</sup> slapd : Le démon LDAP du projet OpenLDAP
- <sup>4</sup> httpd : Le démon HTTP du projet Apache

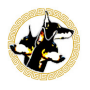

 $\Omega$ 

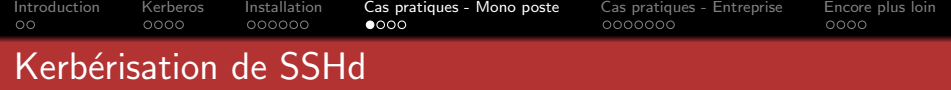

Exporter un principal host/(fqdn de la machine)@ZEA.ZEN

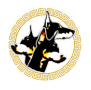

<span id="page-18-0"></span>∍

 $299$ 

イロン イ母ン イヨン イヨン

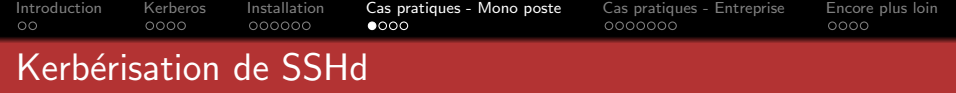

- Exporter un principal host/(fqdn de la machine)@ZEA.ZEN
- **O** Editer deux paramètres dans /etc/ssh/sshd\_config :
	- KerberosAuthentication : Valide le mot de passe auprès du KDC
	- GSSAPIAuthentication : Active l'authentification via GSSAPI
- On oublie pas de relancer SSHd. Pas d'inquiétude, ça ne déconnecte pas les sessions actives.

```
client@box-# ssh -o "GSSAPIAuthentication off" pinkie.zea.zen
client's password: <= DO NOT WANT.
client@box-# ssh -o "GSSAPIAuthentication on" pinkie.zea.zen
client@pinkie-#
```
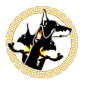

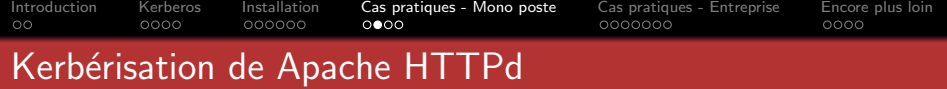

- Exporter un principal HTTP/(fqdn de la machine)@ZEA.ZEN vers /etc/apache2/
- **O** Insérer dans la configuration du vhost :

<Location /secured> AuthType Kerberos KrbMethodNegotiate on KrbMethodK5Passwd on AuthName "Kerberos Login" KrbAuthRealms ZEA.ZEN Krb5Keytab /var/www/conf/http.keytab require valid-user </Location>

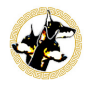

つくい

医阿里氏阿里氏

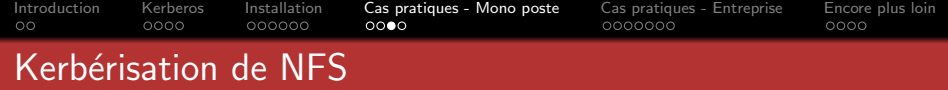

- Exporter un principal nfs/(fqdn de la machine)@ZEA.ZEN dans la keytab par défaut
- Configurer rpc.idmapd et rpc.gssd, et choisir son niveau de chiffrement avec mount :
	- $\bullet$  sec=krb5 : Authentification uniquement
	- sec=krb5i : Contrôle d'intégrité
	- sec=krb5p : Chiffrement des flux

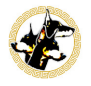

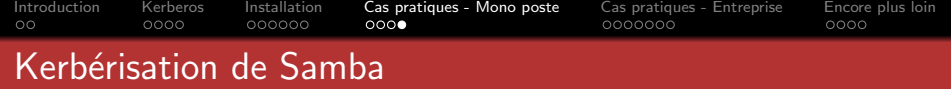

- Exporter un principal cifs/(fqdn de la machine)@ZEA.ZEN dans la keytab par défaut
- Configurer smb.conf

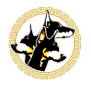

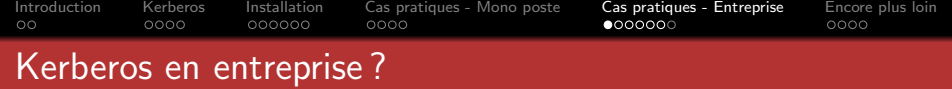

- Vous l'utilisez peut etre déja sans le savoir, si vous etes dans un domaine Active Directory
- Kerberos est tout a fait a meme de se placer en tant que couche de sécurité principale ou complémentaire dans beaucoup de cas
	- Logins via LDAP
	- Sécurisation des transferts de données
	- Plus de besoin de manager des clés privés SSH

<span id="page-23-0"></span>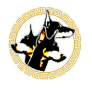

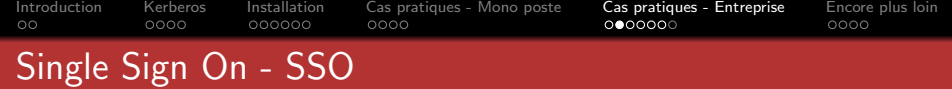

- **•** Principal avantage de Kerberos en entreprise
- Si on configure correctement Kerberos, l'utilisateur ne se loggue qu'une fois et accède a ses ressources sans etre dérangé.
	- **•** Sécurité : L'utilisateur est moins tenté de laisser ses mots de passe trainer ...
	- Confort : L'utilisateur n'a pas a entrer tout le temps son mot de passe
	- Sureté : Les algorithmes de chiffrement utilisés par Kerberos sont dans leur majorité réputés surs.
	- Unicité : Les comptes sont gérés a un seul endroit, sans avoir a changer des fichiers partout

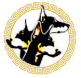

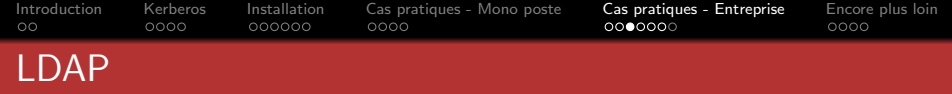

- Le meilleur ami de Kerberos dans un contexte de SSO
- LDAP assure la définition des informations de l'utilisateur, Kerberos la couche de sécurité

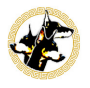

 $\Omega$ 

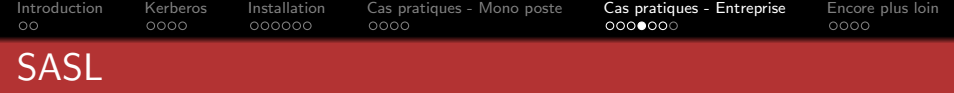

- Protocole générique de transport de données authentifiées
- SASL est utilisé par de nombreux autres protocoles comme SMTP, IMAP, POP, LDAP, ...
- · Dans notre cas. SASL assure la sécurité du transport des donn´ees LDAP et la liaison Kerberos - LDAP

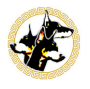

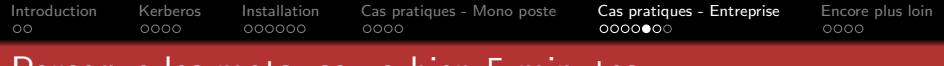

# Parceque les mots, ça va bien 5 minutes ...

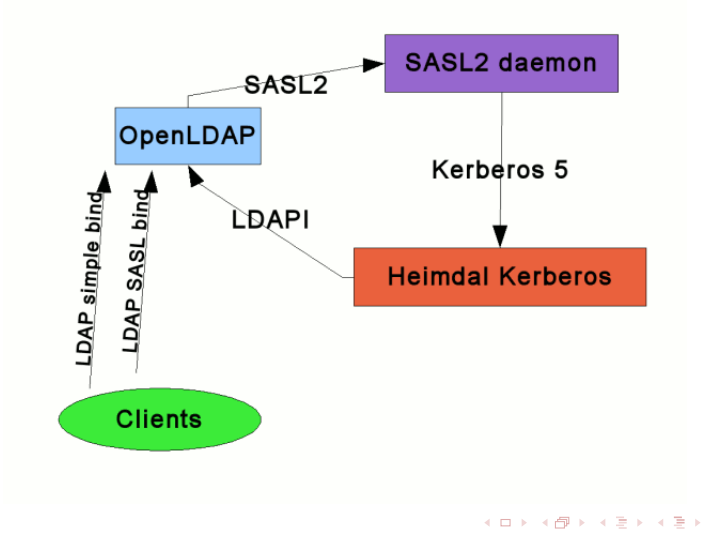

Þ

つくへ

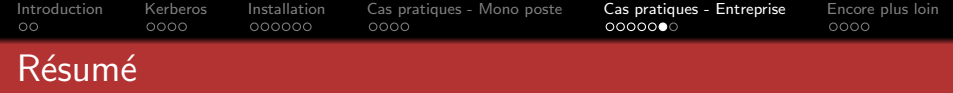

- **1** LDAP assure la définition des comptes utilisateurs
- <sup>2</sup> Kerberos assure l'authentification persistante (SSO)
- <sup>3</sup> SASL sert de mécanisme d'authentification entre les deux via la GSSAPI

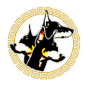

 $\Omega$ 

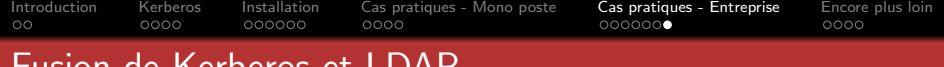

refueros et LDAI

- **1** On obtient un référentiel d'authentification unique
- <sup>2</sup> Demande un peu plus d'efforts
	- Des ACLs OpenLDAP a créer
	- Des mappings a faire entre SASL et LDAP
- <sup>3</sup> Permet d'obtenir un service d'annuaire complet et sécurisé libre

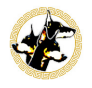

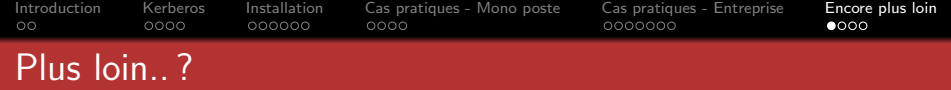

- Active Directory n'est pas forcément ton ennemi Bon, si peut être un peu ...
- <sup>2</sup> Frameworks de SSO tout faits comme LemonLDAP : :NG (<http://lemonldap-ng.org>)
- <sup>3</sup> La GSSAPI est assez simple a utiliser, pourquoi ne pas l'intégrer a votre programme ?

<span id="page-30-0"></span>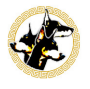

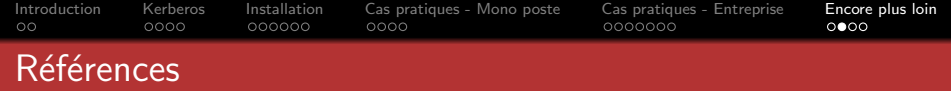

- **1** Le tout puissant et saint manuel! (man heimdal)
- <sup>2</sup> Documentation Debian et OpenBSD
- <sup>3</sup> GLMF Num. 143 Article de Guillaume Rousse (Coucou Guillaume !)

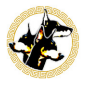

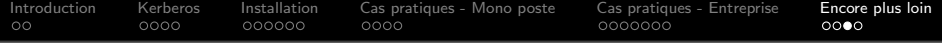

## Avez-vous des questions ?

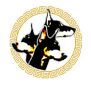

 $299$ 

 $\leftarrow$   $\Box$   $\rightarrow$ 

э  $\bar{p}$ э  $\,$ ≣

 $\sim$ 

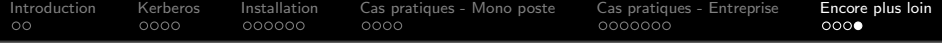

## Merci pour votre attention !

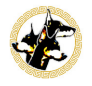

<span id="page-33-0"></span> $299$ 

 $\leftarrow$ 

 $\sim$ 

э  $\mathbf{h}$ ∍  $\mathbf{h}$ ≣

 $\sim$